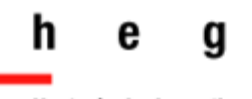

Haute école de gestion Genève

# **Guide du lecteur**

## *Infothèque HEG*

*Version 3 Mai 202 3*

Guide du le compart

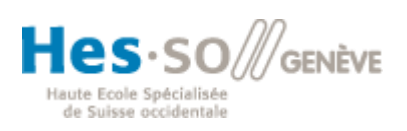

<span id="page-1-0"></span>**Votre dossier lecteur en ligne**

### **Site Internet :**

**[https://hesso.swisscovery.slsp.ch](https://hesso.swisscovery.slsp.ch/)**

#### <span id="page-2-0"></span>Table des matières

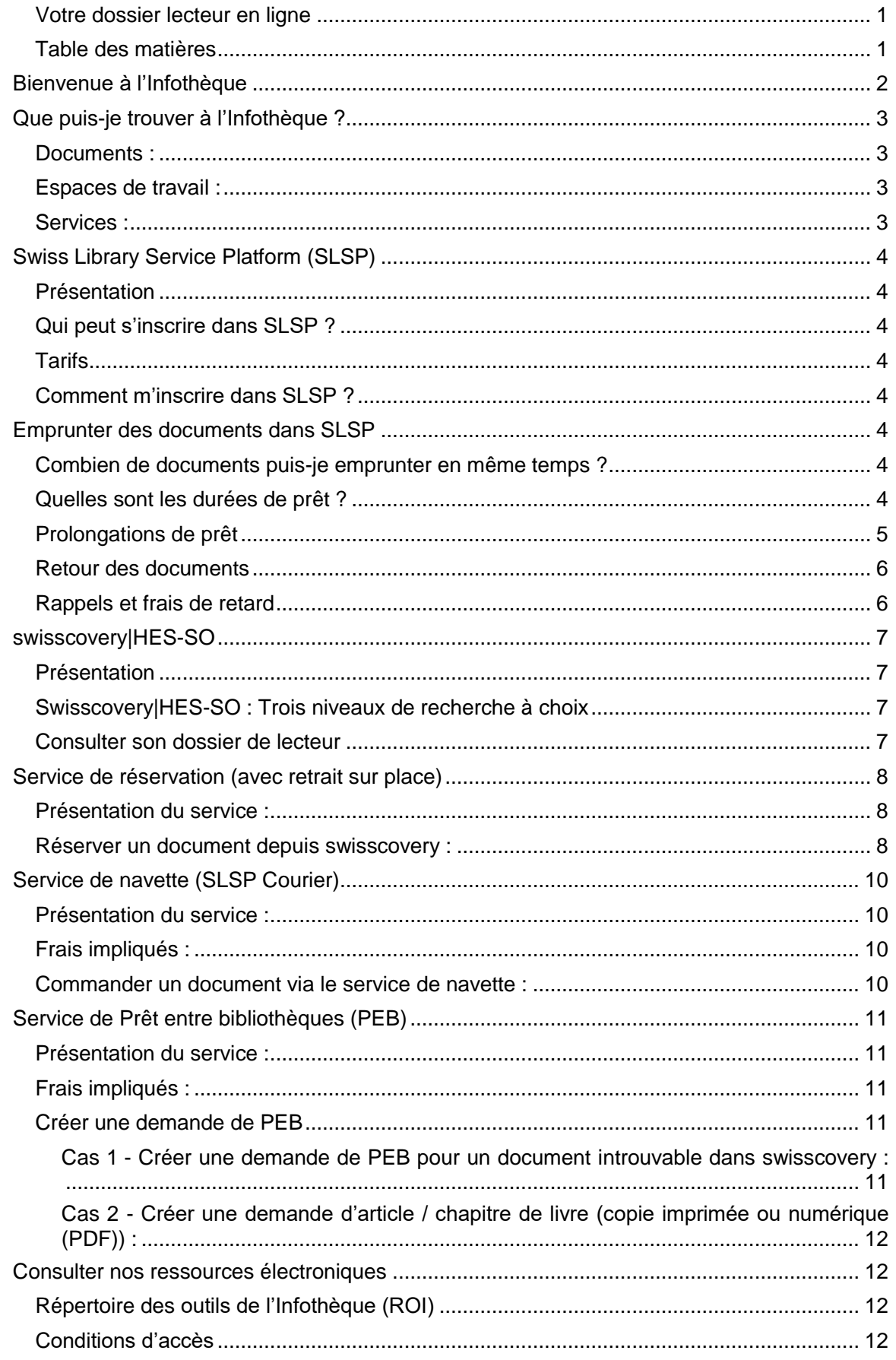

### <span id="page-3-0"></span>**Bienvenue à l'Infothèque**

Toute l'équipe de l'Infothèque de la Haute école de gestion de Genève vous souhaite la bienvenue !

Nous espérons que vous trouverez tout ce dont vous avez besoin parmi les ressources et services qui vous sont proposés à l'Infothèque. Nous sommes également à votre disposition pour vous aider dans vos recherches.

Pour toute question, n'hésitez pas à nous contacter par téléphone (022 558 51 10), e-mail [\(infotheque@hesge.ch\)](mailto:infotheque@hesge.ch) ou tout simplement en passant au guichet du prêt de l'Infothèque au 4<sup>e</sup> étage du bâtiment F.

*L'équipe de l'Infothèque*

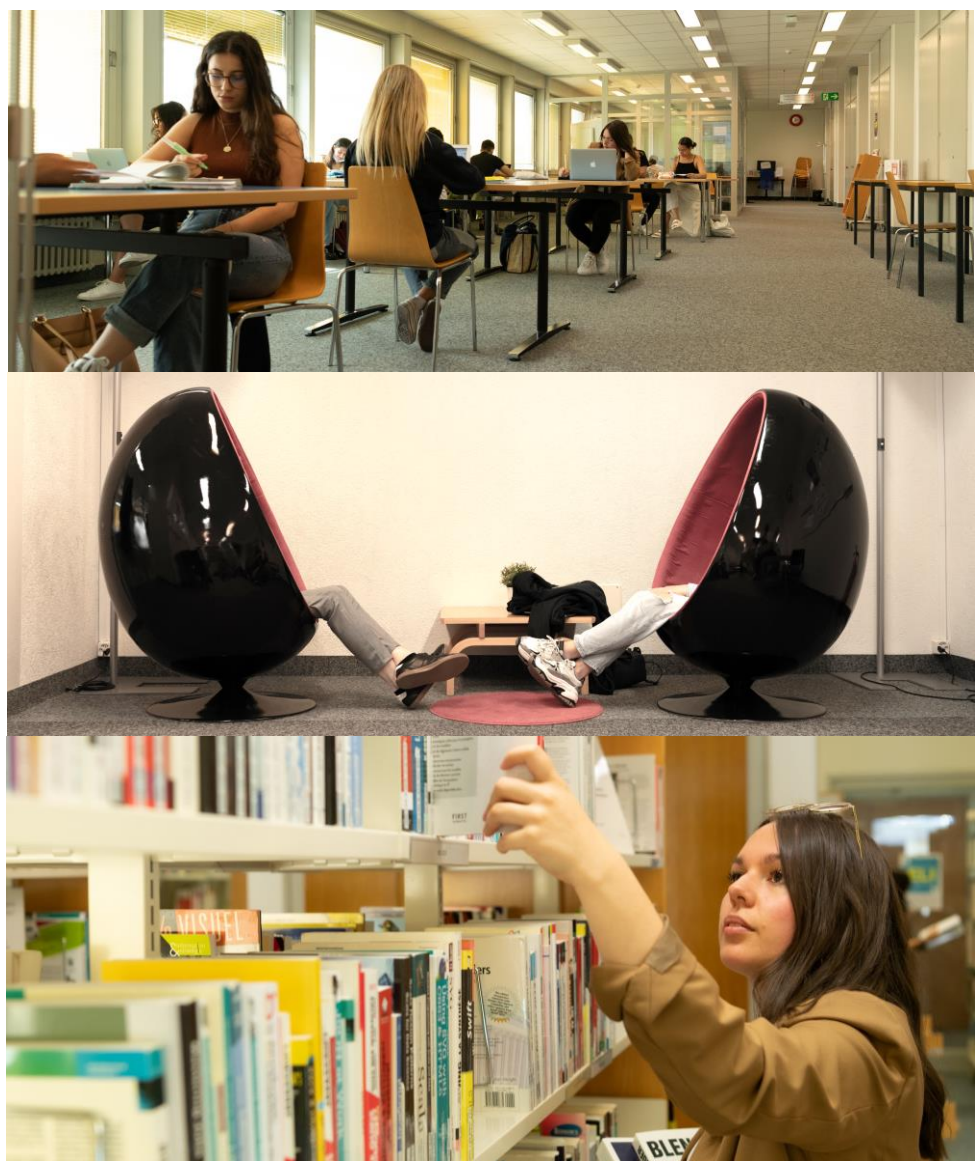

*Photos de la HEG de Genève (CC-BY-NC-SA)* 

### <span id="page-4-0"></span>**Que puis-je trouver à l'Infothèque ?**

#### <span id="page-4-1"></span>**Documents :**

L'Infothèque met à votre disposition un grand nombre de ressources papier et électroniques dans les domaines de l'économie et de la gestion, de l'informatique, des sciences de l'information et de la gestion des affaires internationales :

- o Livres et e-books
- o Revues
- o Bases de données documentaires (BDD)
- o Quotidiens
- o Travaux de Bachelor et de Master
- o BD
- o DVD

#### <span id="page-4-2"></span>**Espaces de travail :**

Une salle de travail climatisée est à votre disposition. Vous y trouverez :

- des places de travail
- des places équipées d'ordinateurs (réservés aux membres de la HEG)
- 3 box (réservés aux membres de la HEG)
- des postes informatiques réservés à la consultation des catalogues
- un scanner
- une imprimante/photocopieuse
- une perfo-relieuse
- un espace détente muni d'une machine à café

#### <span id="page-4-3"></span>**Services :**

En plus des services de consultation et de prêt des documents, l'Infothèque offre aux usagers tout une gamme de prestations :

- ❖ Services de navette (SLSP Courier) et de Prêt entre bibliothèques (PEB)
- ❖ Ateliers de formation divers pour les membres HEG
- ❖ Aide et initiation à la recherche dans les catalogues et les bases de données documentaires (BDD) : service « Book a librarian »
- ❖ Aide à la rédaction normalisée de références bibliographiques
- ❖ Référencement et archivage des publications des chercheurs de la HEG sur ArODES

Pour plus d'informations concernant nos différents services : <https://www.hesge.ch/heg/infotheque/services/formation-documentaire>

### <span id="page-5-0"></span>**Swiss Library Service Platform (SLSP)**

#### <span id="page-5-1"></span>**Présentation**

En décembre 2020, l'Infothèque est devenue membre de SLSP (**Swiss Library Service Platform**). Ce réseau national vous donne accès aux collections de près de 500 bibliothèques académiques suisses.

#### <span id="page-5-2"></span>**Qui peut s'inscrire dans SLSP ?**

Toute personne domiciliée en Suisse ou en France voisine.

#### <span id="page-5-3"></span>**Tarifs**

L'inscription est gratuite.

#### <span id="page-5-4"></span>**Comment m'inscrire dans SLSP ?**

1. La première étape consiste à vous créer un **compte Switch edu-ID** via ce lien d'inscription : [https://registration.slsp.ch/?iz=hesso.](https://registration.slsp.ch/?iz=hesso)

Note : Ce compte vous attribue un identifiant académique que vous conservez à vie et qui vous permet d'accéder en tout temps à de multiples ressources et services proposés par les hautes écoles de Suisse.

- 2. Une fois votre compte edu-ID créé, retournez sur le lien précédent puis connectez-vous cette fois-ci à ce compte edu-ID. Il ne vous reste alors plus qu'à **accepter le transfert de vos données personnelles dans le système SLSP** pour que votre inscription soit finalisée.
	- ✓ Vous pouvez immédiatement emprunter des documents et recourir aux divers services du réseau.
	- ➢ En cas de doute, voici un **petit guide d'inscription** : [https://www.hesge.ch/heg/sites/default/files/infotheque/guide\\_inscripti](https://www.hesge.ch/heg/sites/default/files/infotheque/guide_inscription_slsp_infotheque_heg_decembre-2022.pdf) [on\\_slsp\\_infotheque\\_heg\\_decembre-2022.pdf](https://www.hesge.ch/heg/sites/default/files/infotheque/guide_inscription_slsp_infotheque_heg_decembre-2022.pdf)

### <span id="page-5-5"></span>**Emprunter des documents dans SLSP**

#### <span id="page-5-6"></span>**Combien de documents puis-je emprunter en même temps ?**

Jusqu'à 100 documents.

#### <span id="page-5-7"></span>**Quelles sont les durées de prêt ?**

- **28 jours** pour les livres, travaux de fin d'études, BD et DVD
- **14 jours** pour les revues
- **1 jour** pour les dictionnaires

#### <span id="page-6-0"></span>**Prolongations de prêt**

Vous bénéficiez d'un total de **5 prolongations automatiques**. Ces dernières s'activent à chaque nouvelle date d'échéance.

- **EXTENTION**: Si un autre usager réserve l'un des documents que vous avez empruntés, la prolongation se voit bloquée. Un e-mail vous est alors transmis **1 jour APRES l'échéance** en cours.
- Veuillez noter qu'il vous est possible de prendre connaissance de votre **date de prolongation maximale** en vous connectant à votre compte [swisscovery](https://hesso.swisscovery.slsp.ch/discovery/search?vid=41SLSP_HES:VU1) puis en vous rendant dans l'onglet « Prêts » avant de déployer le détail des informations de chacun de vos emprunts, à l'aide de la petite flèche située à droite :

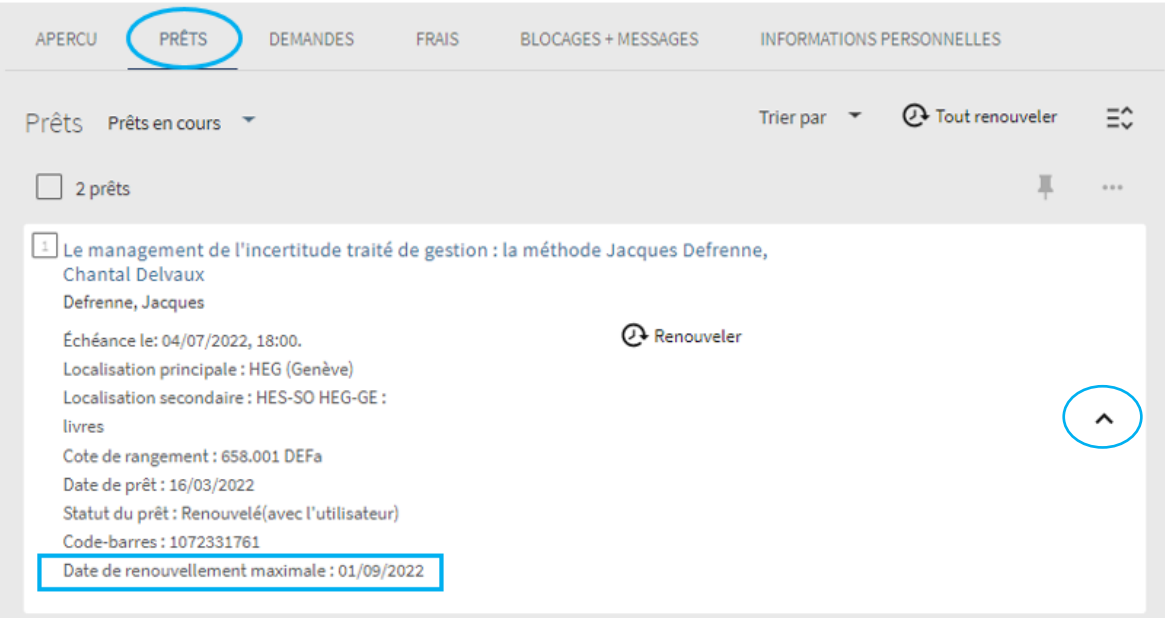

Astuce : Pensez à utiliser **le filtre « Avec activité »** en haut à gauche de l'interface de votre compte. Vous pourrez ainsi afficher l'ensemble des zones institutionnelles de swisscovery dans lesquelles vous détenez des prêts en cours :

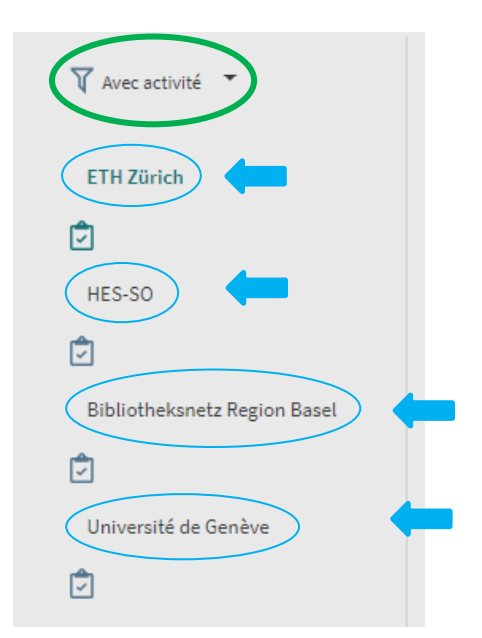

#### <span id="page-7-0"></span>**Retour des documents**

Le retour des documents se fait dans la bibliothèque d'emprunt.

▪ Seuls les documents que vous commandez à l'aide du service de navette **peuvent être rendus dans la bibliothèque SLSP de votre choix**, à condition que celle-ci participe à ce service de navette.

#### <span id="page-7-1"></span>**Rappels et frais de retard**

Les rappels vous sont envoyés par e-mail selon le déroulement suivant :

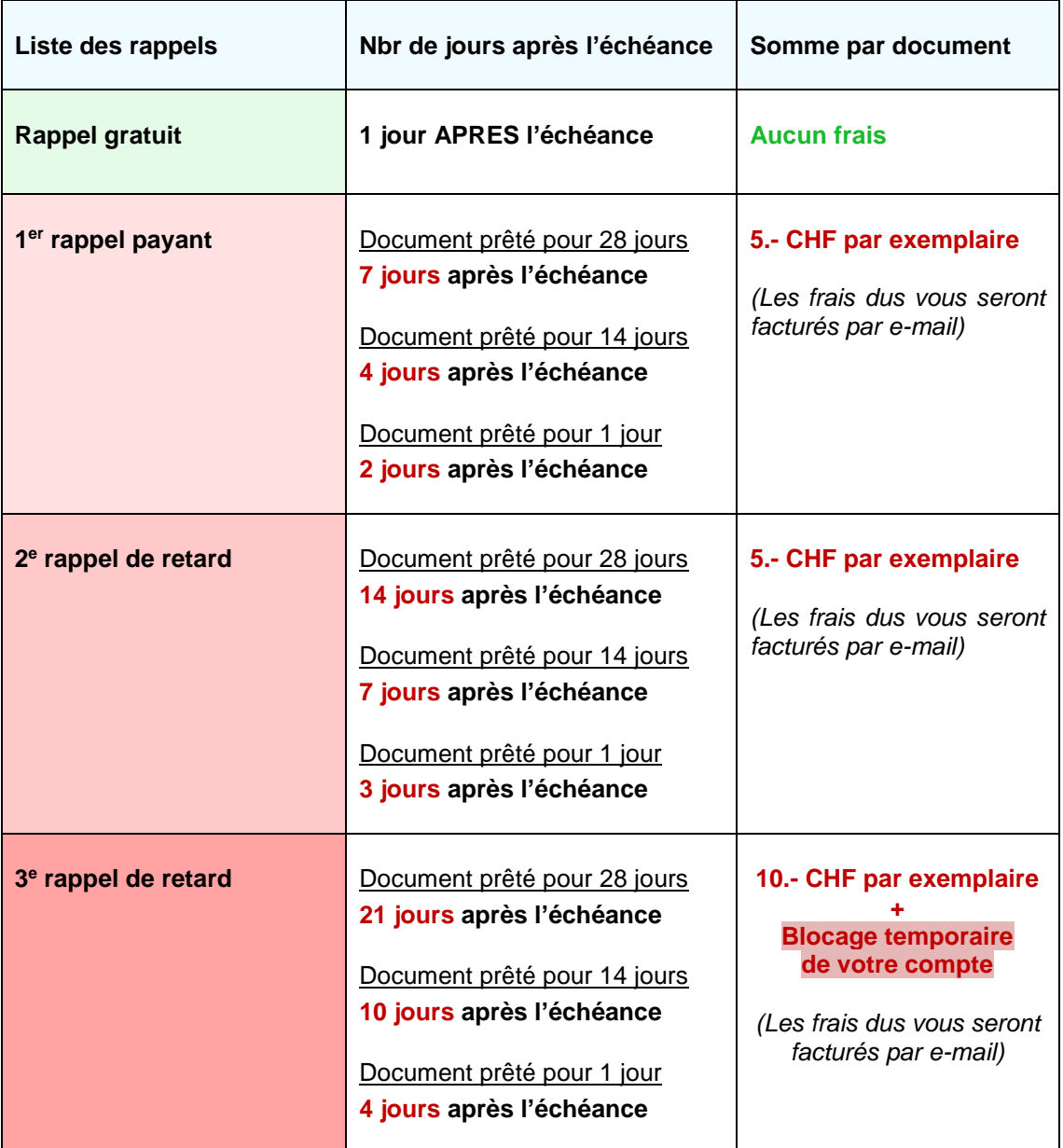

### <span id="page-8-0"></span>**swisscovery|HES-SO**

#### <span id="page-8-1"></span>**Présentation**

Swisscovery est un outil qui vous permet d'accéder au catalogue des bibliothèques suisses membres de SLSP et d'effectuer des recherches de documents parmi leurs nombreuses **collections imprimées ainsi que leurs ressources électroniques**.

- o Lien pour consulter l'interface de base de **swisscovery** (vue « Réseau ») : [https://swisscovery.slsp.ch/discovery/search?vid=41SLSP\\_NETWORK:VU1\\_UNION](https://swisscovery.slsp.ch/discovery/search?vid=41SLSP_NETWORK:VU1_UNION)
- o Lien pour consulter l'interface **swisscovery|HES-SO** (catalogue des bibliothèques de la HES-SO, dont l'Infothèque de la HEG fait partie) : https://hesso.swisscovery.slsp.ch

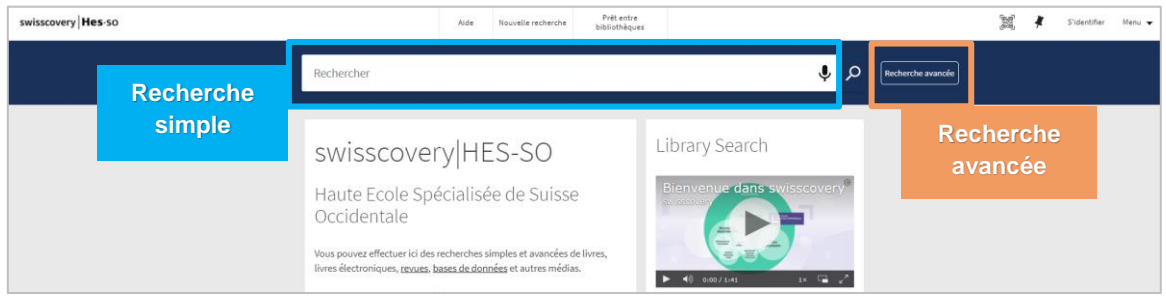

#### <span id="page-8-2"></span>**Swisscovery|HES-SO : Trois niveaux de recherche à choix**

Lors de votre consultation de notre catalogue (**swisscovery|HES-SO**), vous pouvez choisir de limiter votre champ de recherche à notre zone institutionnelle **« HES-SO »** ou au contraire de l'étendre à la totalité des bibliothèques de SLSP en retenant l'élément **« swisscovery »**. L'élément **« swisscovery plus »** vous permet d'étendre encore davantage votre recherche en y intégrant les bibliothèques du réseau vaudois Renouvaud :

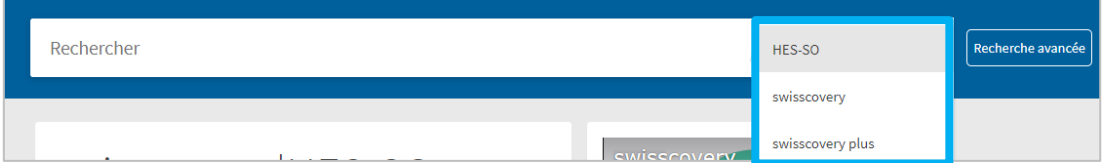

#### <span id="page-8-3"></span>**Consulter son dossier de lecteur**

Il vous est possible de consulter en tout temps votre dossier de lecteur en vous identifiant sur **swisscovery|HES-SO** à l'aide du bouton « S'identifier », en haut à droite, puis en vous connectant à votre compte edu-ID : [https://hesso.swisscovery.slsp.ch](https://hesso.swisscovery.slsp.ch/discovery/search?vid=41SLSP_HES:VU1)

Cette interface vous permet de :

- ✓ vérifier l'état de vos prêts ainsi que de vos demandes de documents.
- ✓ modifier vos données personnelles (vos changements sont ensuite synchronisés dans notre système).

### <span id="page-9-0"></span>**Service de réservation (avec retrait sur place)**

#### <span id="page-9-1"></span>**Présentation du service :**

**Le service de réservation** vous permet de "bloquer" un document possédé par l'une des bibliothèques de SLSP afin de le retirer à son bureau d'accueil. A l'Infothèque de la HEG, ce service fonctionne aussi bien avec des documents présents en rayon qu'avec des documents déjà empruntés par d'autres usagers.

#### <span id="page-9-2"></span>**Réserver un document depuis swisscovery :**

- Rendez-vous sur swisscovery|HES-SO (https://hesso.swisscovery.slsp.ch ) et **connectez-vous à votre compte** via « S'identifier » puis en cliquant « Switch edu-ID ».

- Lancez une recherche en recourant à la barre de **recherche simple** ou à la **recherche avancée**.

- Une fois que vous avez trouvé la notice du document qui vous intéresse, vous pouvez placer une réservation en vous rendant dans l'interface **« Retrait sur place »** avant de cliquer sur le bouton **« Prêt »** :

• Ex. de **notice de livre** affichant un seul bouton **« Prêt »** :

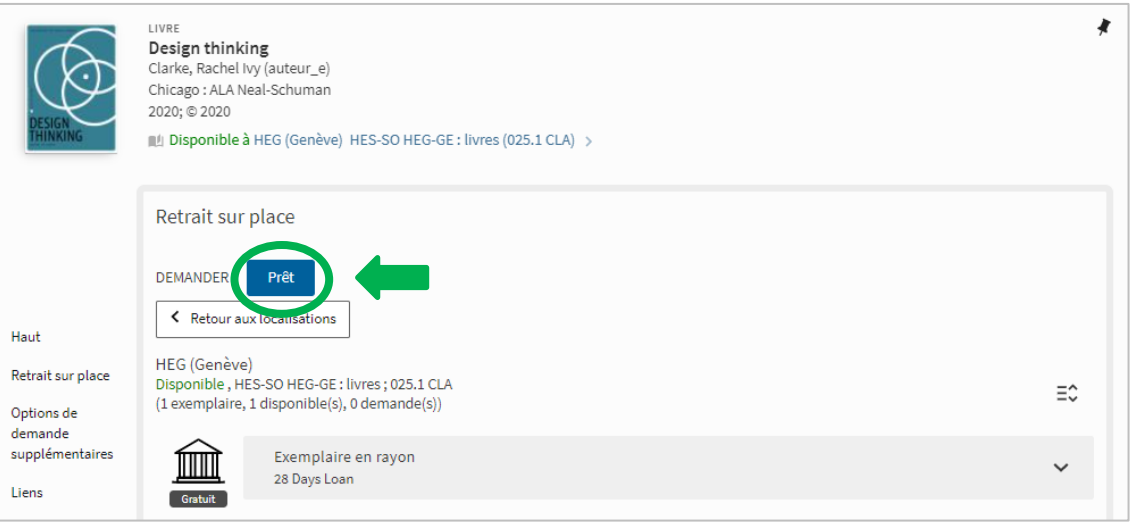

• Ex. de **notice de périodique** affichant plusieurs boutons **« Prêt »** afin que l'usager puisse demander un/plusieurs volume(s) / numéro(s) spécifique(s) :

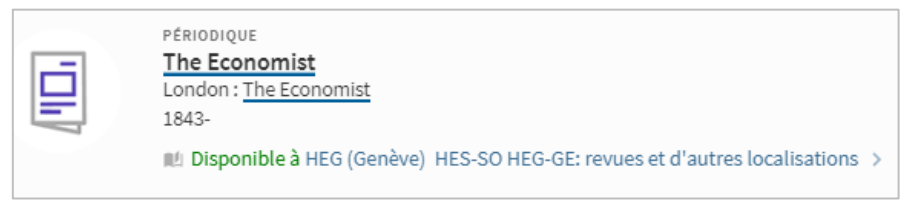

![](_page_10_Picture_75.jpeg)

- Le formulaire qui s'ouvre en cliquant « Prêt » vous permet de choisir une bibliothèque de retrait parmi celles qui possèdent un exemplaire du document :

![](_page_10_Picture_76.jpeg)

Dans le cas où une seule bibliothèque possède le document, le lieu de retrait se verra logiquement restreint à cette dernière :

![](_page_10_Picture_77.jpeg)

- Une fois votre demande de réservation effectuée, vous pouvez **suivre le statut de cette dernière** en vous rendant dans l'onglet **« Demandes »** de votre compte swisscovery.

**Un e-mail** vous avertit dès que le document se trouve à votre disposition au bureau d'accueil de la bibliothèque propriétaire.

### <span id="page-11-0"></span>**Service de navette (SLSP Courier)**

#### <span id="page-11-1"></span>**Présentation du service :**

**Le service de navette (SLSP Courier)** vous permet de commander un document possédé par l'une des bibliothèques de SLSP puis de le retirer dans la bibliothèque de votre choix dans un délai de trois jours à quatre jours ouvrables.

Ce service est à distinguer du **service de Prêt entre bibliothèques (PEB)** dont l'usage se voit restreint à certains cas spécifiques (cf. p. 11).

#### <span id="page-11-2"></span>**Frais impliqués :**

- **Gratuit pour les membres de la communauté de la HES-SO Genève** (à condition que le lieu de retrait corresponde à l'une de ces 5 bibliothèques de la HES-SO de Genève : **HEG / HEPIA / HEAD / HEDS / HETS**).
- **CHF 6.- par commande de document pour les utilisateurs externes** (facturés par e-mail).

#### <span id="page-11-3"></span>**Commander un document via le service de navette :**

- Une fois que vous avez trouvé la notice du document qui vous intéresse, vous pouvez placer une commande en vous rendant dans l'interface **« Options de demandes supplémentaires »** avant de sélectionner la bibliothèque de retrait de votre choix parmi la liste proposée. Cliquez ensuite sur **« Demander »** :

![](_page_11_Picture_175.jpeg)

➢ **Attention :** Comme l'indiquent les éléments décrits ci-dessus, les membres de la communauté HES-SO GE ne bénéficient de la gratuité de ce service qu'à condition de retirer leur commande dans l'une des bibliothèques de la HES-SO Genève.

Une fois votre commande effectuée, vous pouvez **suivre son état d'avancement** en tout temps en vous rendant dans l'onglet **« Demandes »** de votre compte swisscovery.

**Un e-mail** vous avertit dès que le document est réceptionné par votre bibliothèque de retrait.

### <span id="page-12-0"></span>**Service de Prêt entre bibliothèques (PEB)**

#### <span id="page-12-1"></span>**Présentation du service :**

**Le service de Prêt entre bibliothèques (PEB)** vous permet de commander des documents possédés par d'autres bibliothèques puis de les retirer dans la bibliothèque SLSP de votre choix. **Le recours à ce service est toutefois limité aux trois cas de figure suivants** :

- 1) Lorsqu'un document se révèle **introuvable dans les collections de swisscovery**.
- 2) Lorsqu'un document **possédé dans swisscovery ne peut pas être commandé via le service de navette** (cf. p. 10 pour plus de détails).
- 3) Lorsque vous souhaitez commander un **article ou un chapitre de livre** (en copie imprimée ou numérique (PDF)).

#### <span id="page-12-2"></span>**Frais impliqués :**

- **Gratuit pour les membres de la communauté de la HES-SO Genève** (à condition que le lieu de retrait corresponde à l'une de ces cinq bibliothèques de la HES-SO Genève : **HEG / HEPIA / HEAD / HEDS / HETS**).
- **Payant pour les utilisateurs externes :**
	- o Demande de livre :
		- **CHF 12.- pour un ouvrage commandé en Suisse**.
		- **CHF 24.- pour un ouvrage commandé en Europe**.
		- **CHF 36.- pour un ouvrage commandé au Royaume-Uni ou dans un autre pays**.
	- o Demande d'article :
		- **CHF 5.- / 50 p. pour un article numérisé en Suisse**.
		- **CHF 7.50.- / 50 p. pour un article photocopié en Suisse**.
		- **CHF 25.- / 50 p. pour un article numérisé à l'étranger**.
		- **CHF 27.50.- / 50 p. pour un article photocopié à l'étranger**.

#### <span id="page-12-3"></span>**Créer une demande de PEB**

#### <span id="page-12-4"></span>**Cas 1 - Créer une demande de PEB pour un document introuvable dans swisscovery :**

- Lorsqu'un document se révèle **inexistant** dans les collections du réseau, vous pouvez créer une demande de PEB en complétant le **formulaire accessible depuis ce lien : [https://hesso.swisscovery.slsp.ch/discovery/blankIll?vid=41SLSP\\_HES:VU1](https://hesso.swisscovery.slsp.ch/discovery/blankIll?vid=41SLSP_HES:VU1)**

(cette action nécessite que vous vous connectiez à votre compte en cliquant « Switch edu-ID »).

Une fois identifié à votre compte, complétez le formulaire en entrant un maximum de données puis **indiquez la bibliothèque de retrait de votre choix** avant de valider l'envoi de votre commande.

**Un e-mail** vous avertit dès que le document est reçu par la bibliothèque de retrait.

<span id="page-13-0"></span>**Cas 2 - Créer une demande d'article / chapitre de livre (copie imprimée ou numérique (PDF)) :**

- Ce type de commande peut être réalisé soit en complétant le formulaire vierge proposé dans le lien présenté en page précédente (**cf. Cas 1**), soit en utilisant le bouton de demande **« Numérisation »** accessible depuis la notice d'un article ou d'un chapitre de livre enregistré dans swisscovery.

### <span id="page-13-1"></span>**Consulter nos ressources électroniques**

#### <span id="page-13-2"></span>**Répertoire des outils de l'Infothèque (ROI)**

Les pages web de l'Infothèque vous donnent accès à un grand nombre de ressources électroniques. Afin de vous guider dans vos recherches, n'hésitez pas à recourir à notre **Répertoire des outils de l'Infothèque (ROI)** qui vous permet de cibler vos besoins par types de documents et/ou par domaine.

![](_page_13_Picture_161.jpeg)

➢ URL :<https://www.hesge.ch/heg/infotheque/jecherche>

#### <span id="page-13-3"></span>**Conditions d'accès**

**Attention :** la grande majorité des ressources électroniques de l'Infothèque ne sont accessibles qu'à condition :

- ➢ que vous utilisiez l'un des ordinateurs de la HEG.
- ➢ que vous installiez le VPN sur votre ordinateur privé (ce service d'accès à distance est réservé aux membres de la communauté HEG).
	- o Lien pour télécharger le VPN (CISCO) : [https://support.hesge.ch/userui/advisory\\_detail?ID=11](https://support.hesge.ch/userui/advisory_detail?ID=11) <https://wiki.hesge.ch/display/PHAGIO/VPN%2bHES>

#### **Infothèque**

Haute école de gestion de Genève Campus de Battelle, Bâtiment F Rue de la Tambourine 17 CH - 1227 Carouge Tél. : +41 22 558 51 10 [infotheque@hesge.ch](mailto:infotheque@hesge.ch) http://www.hesge.ch/heg/infotheque/

#### **Horaires (hors vacances académiques)**

![](_page_14_Picture_76.jpeg)

COOSO Ce document se trouve en format électronique à l'adresse suivante : hesge.ch/heg/campus/infotheque/services/pret/guide\_lecteur\_Infotheque\_2021.pdf